# Livre - Soluções em Mobilidade

# **MANUAL DO PAINEL DE CONTROLE**

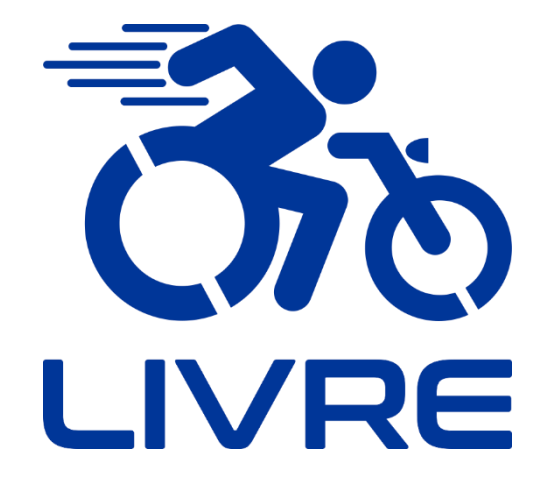

**Display LCD4**

"O nosso negócio vai além de transformar vidas, buscamos transformar mentes"

*Júlio Oliveto, criador do KIT LIVRE®.*

# **Sumário**

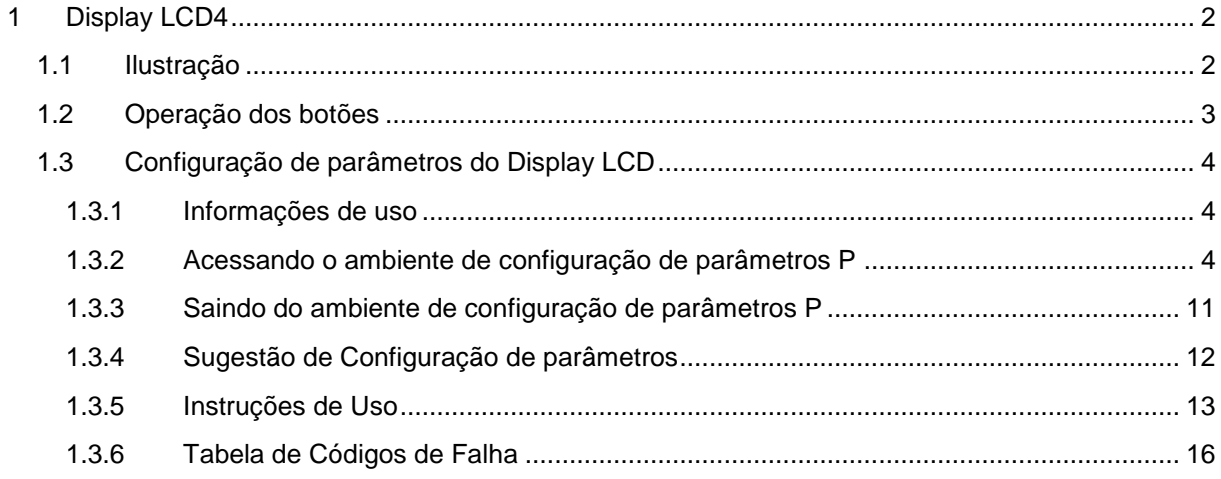

# <span id="page-2-0"></span>**1 Display LCD4**

# **D** INFORMAÇÃO

- **1)** O display LCD é essencial para o funcionamento de todo o sistema. O KIT LIVRE® não irá ligar caso não seja acionado o display.
- **2)** Podem afetar a indicação de carga da bateria as temperaturas ambiente e da própria bateria assim como seu desgaste natural, que ocorre por quantidades de ciclos de carga e descarga. De maneira geral estes fatores afetam a indicação do display por fator em torno de 15% para mais ou para menos.
- **3)** O display LCD4 é utilizado para alguns modelos Kit Livre® Pro 1000W, Radical 1000W e Chopper 1000W.

# <span id="page-2-1"></span>**1.1 Ilustração**

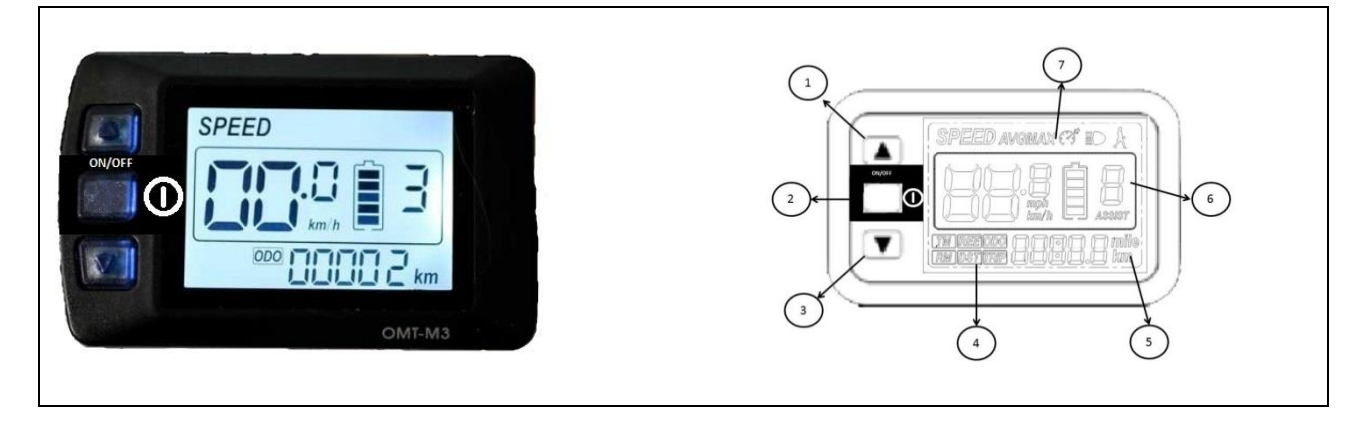

Figura 1 – Display LCD do KIT LIVRE®.

| <b>N°</b>      | <b>SÍMBOLO</b> | <b>DESCRIÇÃO</b>              | <b>N°</b>      | <b>SÍMBOLO</b> | <b>DESCRIÇÃO</b>                  |
|----------------|----------------|-------------------------------|----------------|----------------|-----------------------------------|
| 1              |                | Botão direcional (para cima)  | 6              | Km/h           | Velocidade (SI)                   |
| $\overline{2}$ |                | Botão Liga-Desliga            |                | mph            | Velocidade (Imperial)             |
| 3              |                | Botão direcional (para baixo) |                | Assist         | Nível do assistente de potência   |
| 4              | <b>TM</b>      | Tempo decorrido               |                | Ê              | Nível de bateria                  |
|                | <b>REE</b>     | Código de erro                | $\overline{7}$ |                | Piloto automático (6 km/h)        |
|                | <b>ODO</b>     | Distância de percurso total   |                | Ø              | Piloto automático                 |
|                | <b>TRIP</b>    | Distância de percurso único   |                | €              | Indicador de Acionamento do Farol |
| 5              | km             | Unidade de Medida (Imperial)  |                | <b>SPEED</b>   | Velocidade em tempo real          |
|                | mile           | Unidade de Medida (SI)        |                | <b>AVG</b>     | Velocidade média                  |
|                |                |                               |                | <b>MAX</b>     | Velocidade máxima                 |

Tabela 1 – Simbologia do display LCD do KIT LIVRE®

\*Parâmetros não habilitados não foram inclusos na tabela.

# <span id="page-3-0"></span>**1.2 Operação dos botões**

Tabela 2 - Indicações sobre força necessária para acionamento dos botões.

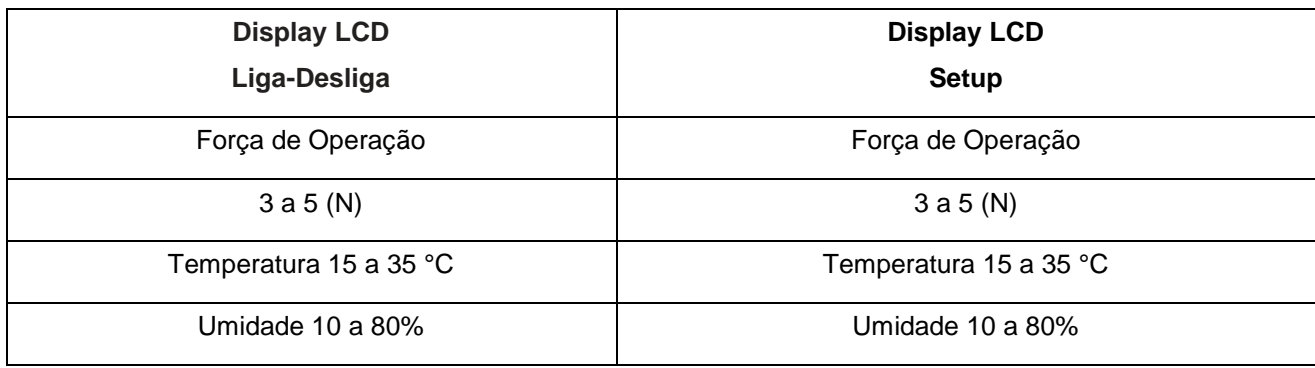

# <span id="page-4-0"></span>**1.3 Configuração de parâmetros do Display LCD**

### <span id="page-4-1"></span>**1.3.1 Informações de uso**

# **INFORMAÇÃO**

i

- 1. No modo de configuração de parâmetros, caso não sejam dados comandos em um período de 10 segundos, o sistema sairá do modo de configuração de parâmetros.
- 2. É necessário configurar todos os parâmetros do display LCD antes de iniciar seu uso.

#### INFORMAÇÃO fi

Após concluir a configuração de cada parâmetro, pressione  $\mathbb U$  para salvar alterações e entrar no ambiente de configuração do próximo parâmetro.

# <span id="page-4-2"></span>**1.3.2 Acessando o ambiente de configuração de parâmetros P**

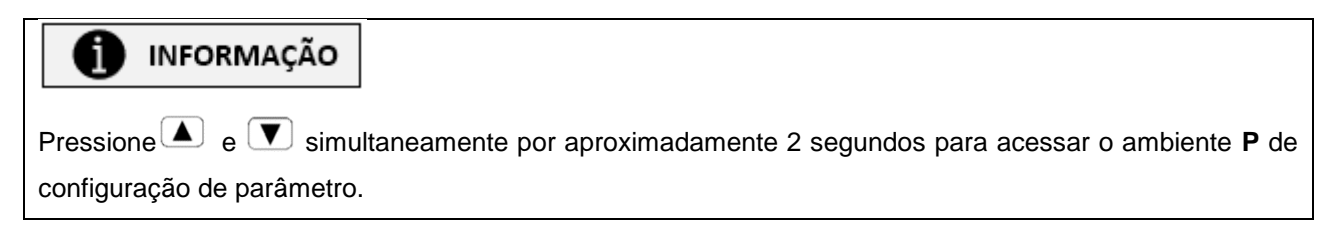

# **1.3.2.1 Parâmetro P01**

# i **INFORMAÇÃO** 1. P01 é o modo de configuração de brilho do display LCD. 2. As opções de configuração P01 variam de 1 a 3, pressione  $\Box$  ou  $\Box$  para selecionar. 3. O nível de claridade aumenta proporcionalmente ao valor de P1, sendo 1 o estado mais escuro e 3 o estado mais claro.

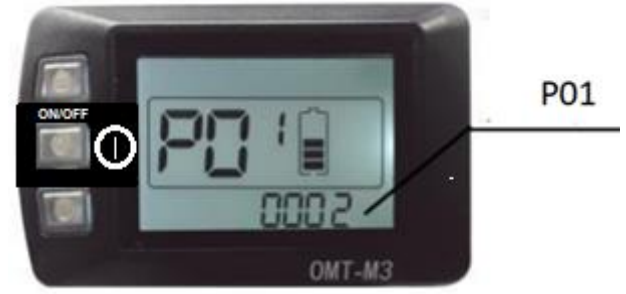

Figura 2 - Configuração do parâmetro P01. - \*imagem meramente ilustrativa.

# **1.3.2.2 Parâmetro P02**

# INFORMAÇÃO

i

- 1. P02 é o modo de configuração de unidade de medida de distância.
- 2. As opções de configuração P02 variam de 0 a 1, pressione  $\Box$  ou  $\Box$  para selecionar.
- <span id="page-5-0"></span>3. A [Tabela 3](#page-5-0) apresenta os parâmetros para configuração de P02.

Tabela 3 – Parâmetros para configuração de P02.

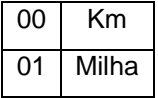

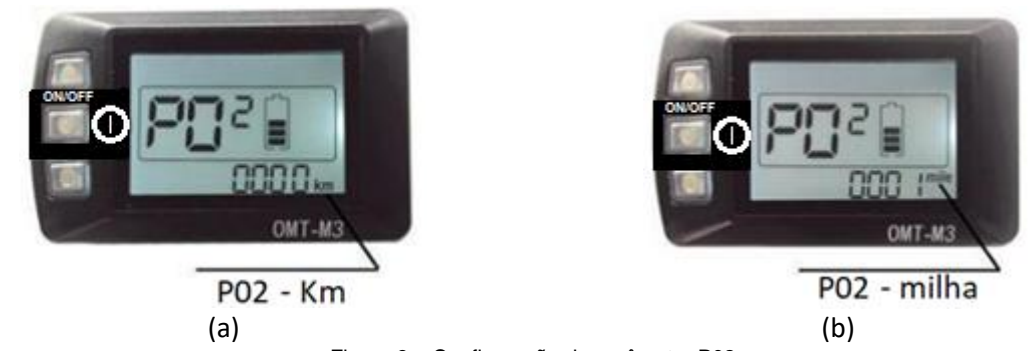

Figura 3 – Configuração do parâmetro P02.

# **1.3.2.3 Parâmetro P03**

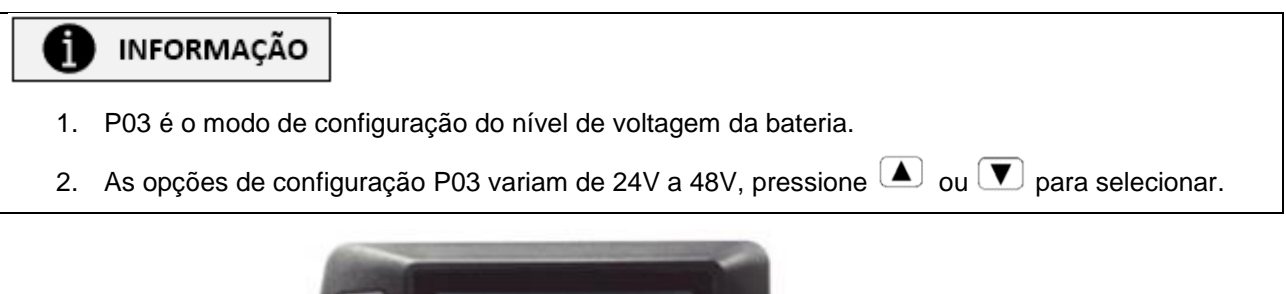

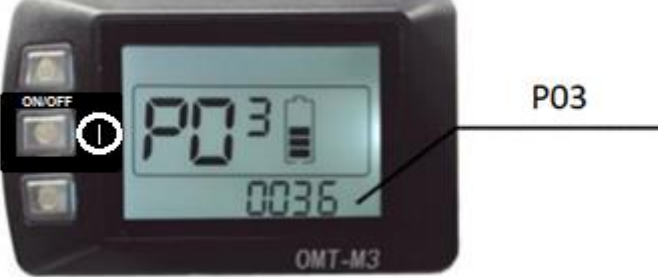

Figura 4 - Configuração do Parâmetro P03.

# **1.3.2.4 Parâmetro P04**

# INFORMAÇÃO

i

- 1. P04 é o modo de configuração do tempo de suspensão por inatividade.
- 2. O tempo de suspensão por inatividade representa o tempo que o dispositivo permanecerá operando até desligar, caso não receba novos comandos.
- 3. As opções de configuração P04 variam de 0 a 60, pressione  $\Box$  ou  $\Box$  para selecionar.
- 4. 0 Indica que o dispositivo não desligará automaticamente mesmo mediante não recepção de novos comandos.
- 5. 1-60 representa o tempo, em minutos, para configuração de suspensão por inatividade.

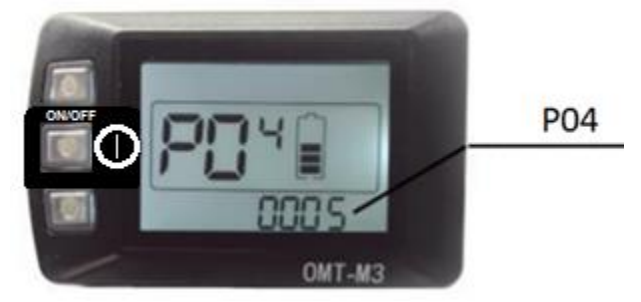

Figura 5 - Configuração do Parâmetro P04.

# **1.3.2.5 Parâmetro P05**

#### i INFORMAÇÃO

- 1. P05 é o modo de configuração do sistema de assistência de potência.
- 2. As opções de configuração P05 variam de 3 a 9, pressione  $\Box$  ou  $\Box$  para selecionar.
- <span id="page-6-0"></span>3. A [Tabela 4](#page-6-0) apresenta os parâmetros para configuração de P05.

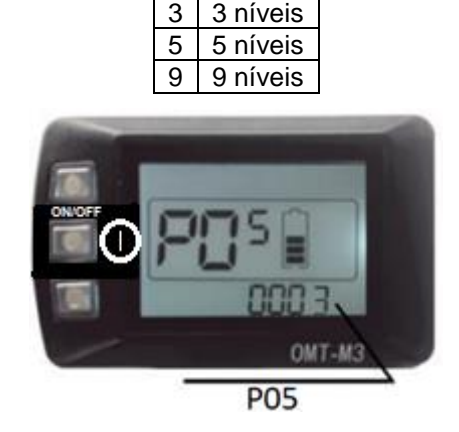

Tabela 4 - Parâmetros para configuração de P05.

Figura 6 - Configuração do Parâmetro P05.

# **1.3.2.6 Parâmetro P06**

polegadas.

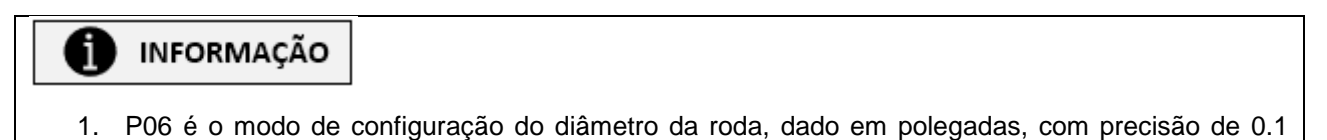

2. Pressione  $\Box$  ou  $\Box$  para selecionar o valor referente à roda em questão.

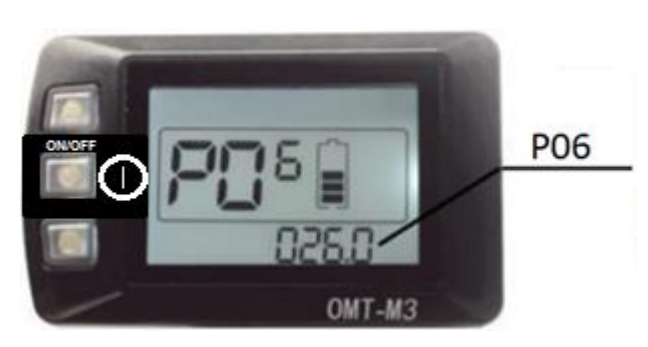

Figura 7 - Configuração do Parâmetro P06.

# **1.3.2.7 Parâmetro P07**

#### 0 INFORMAÇÃO

- 1. P07 é o modo de configuração do número de imãs do sensor de velocidade.
- 2. As opções de configuração P07 variam de 1 a 15, pressione  $\Box$  ou  $\Box$  para selecionar.

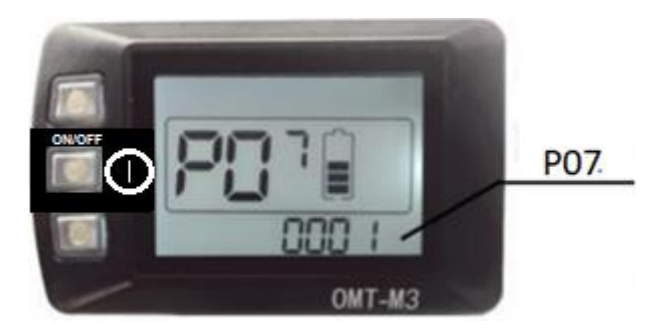

Figura 8 - Configuração do Parâmetro P07.

# **1.3.2.8 Parâmetro P08**

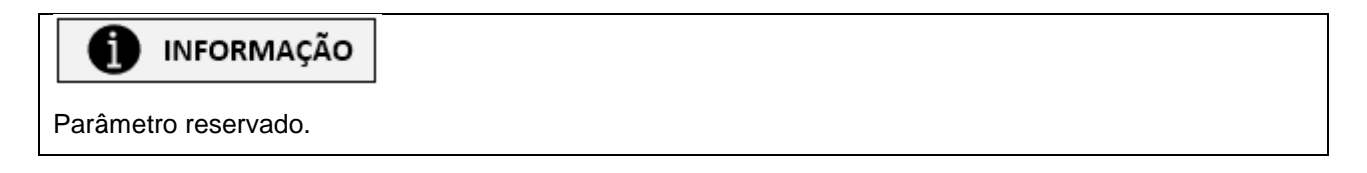

# **1.3.2.9 Parâmetro P09**

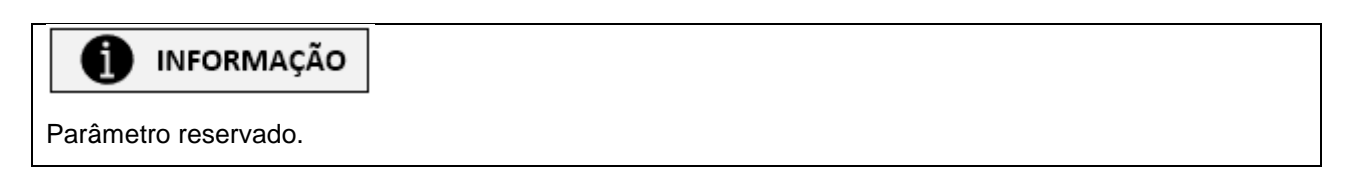

# **1.3.2.10 Parâmetro P10**

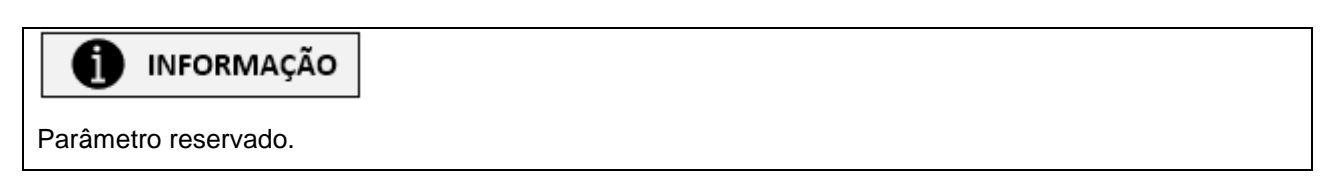

# **1.3.2.11 Parâmetro P11**

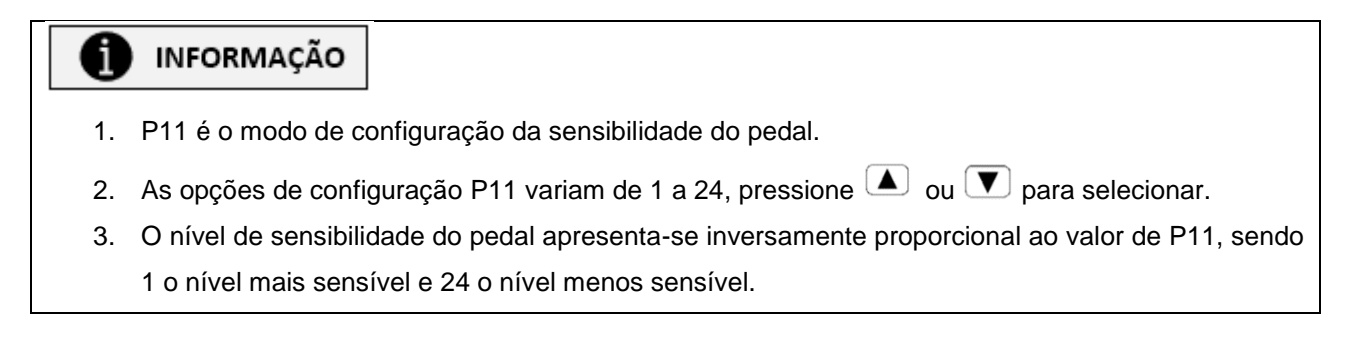

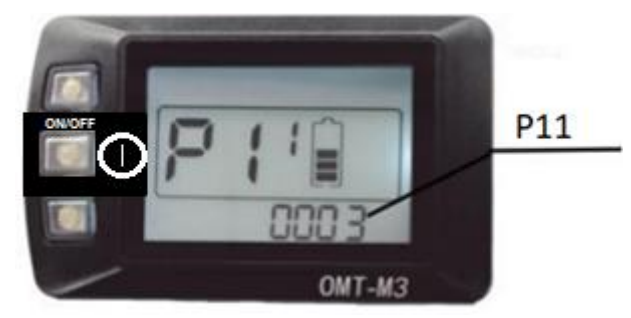

Figura 9 - Configuração do Parâmetro P11.

# **1.3.2.12 Parâmetro P12**

#### ſ INFORMAÇÃO

- 1. P12 é o modo de configuração da força inicial do pedal.
- 2. As opções de configuração P12 variam de 0 a 3, pressione  $\Box$  ou  $\Box$  para selecionar.
- 3. O nível de força inicial aumenta proporcionalmente ao valor de P12, sendo 0 o estado de menor força inicial e 3 o estado de maior força inicial.

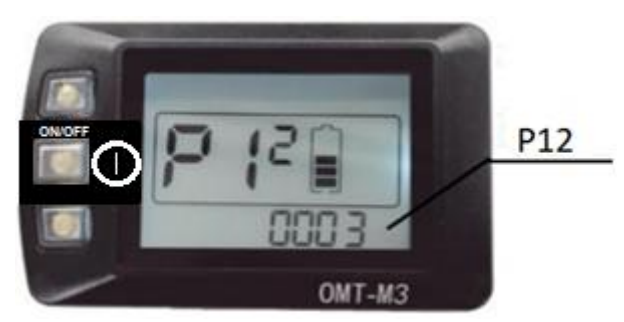

Figura 10 - Configuração do Parâmetro P12.

# **1.3.2.13 Parâmetro P13**

#### i INFORMAÇÃO

- 1. P13 é o modo de configuração do número de polos do motor.
- 2. As opções de configuração P13 variam de 5 a 12, pressione  $\Box$  ou  $\Box$  para selecionar.

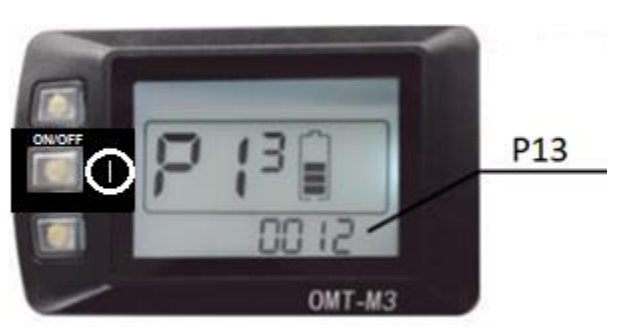

Figura 11 - Configuração do Parâmetro P13.

# **1.3.2.14 Parâmetro P14**

# A INFORMAÇÃO 1. P14 é o modo de configuração da corrente limite do controlador, dada em ampères. 2. As opções de configuração P14 variam de 1 a 20, pressione  $\Box$  ou  $\Box$  para selecionar.

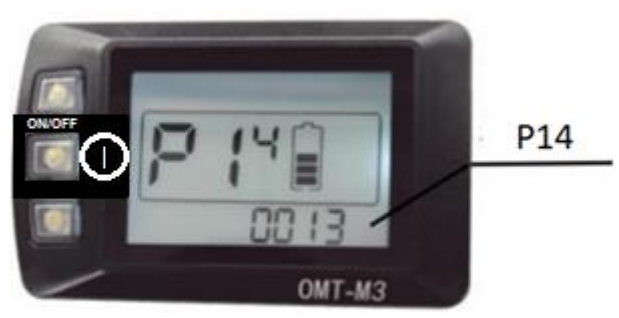

Figura 12 - Configuração do Parâmetro P14.

# **1.3.2.15 Parâmetro P15**

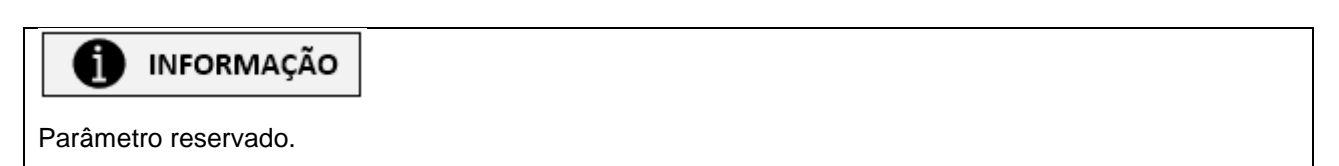

# **1.3.2.16 Parâmetro P16**

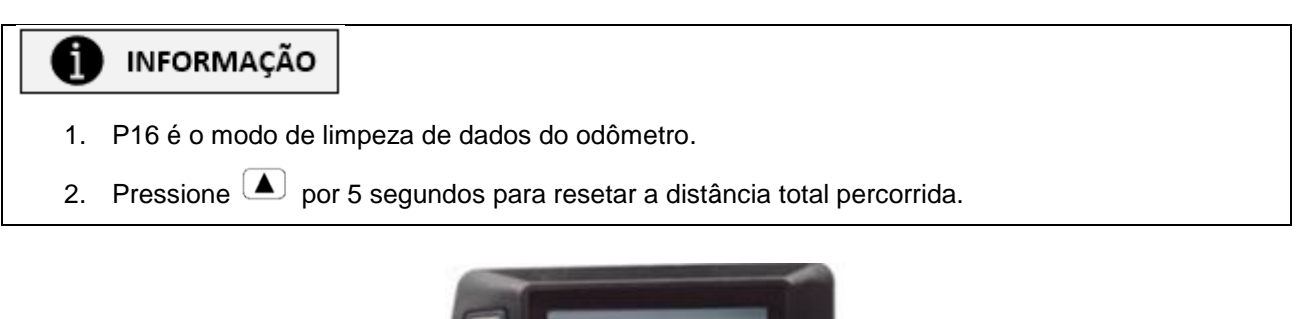

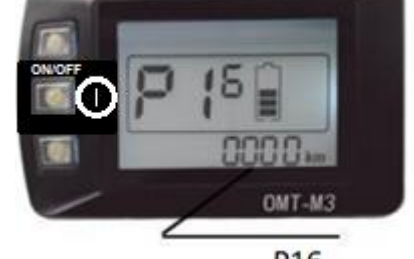

P16 Figura 13 – Configuração do Parâmetro P16.

# **1.3.2.17 Parâmetro P17**

#### î INFORMAÇÃO

- 1. P17 é o modo de configuração da direção do sinal do sensor de impulsão.
- 2. As opções de configuração P14 variam de 0 a 1, pressione  $\Box$  ou  $\Box$  para selecionar.
- 3. A [Tabela 7](#page-11-1) apresenta os parâmetros para configuração de P19.
- 4. Parâmetro reservado. Não modificar. Padrão 0.

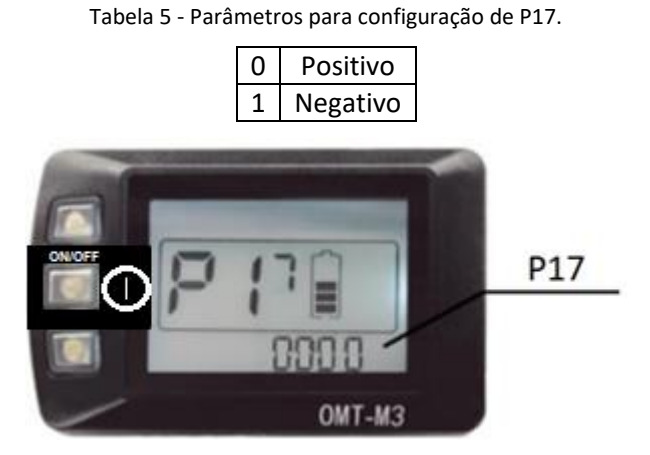

Figura 14 - Configuração do Parâmetro P17.

# **1.3.2.18 Parâmetro P18**

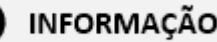

ï

- 1. P18 é o modo de configuração de troca de marcha.
- 2. As opções de configuração P18 variam de 0 a 1, pressione  $\Box$  ou  $\Box$  para selecionar.
- <span id="page-11-2"></span>3. A [Tabela 6](#page-11-2) apresenta os parâmetros para configuração de P19.

Tabela 6 - Parâmetros para configuração de P18.

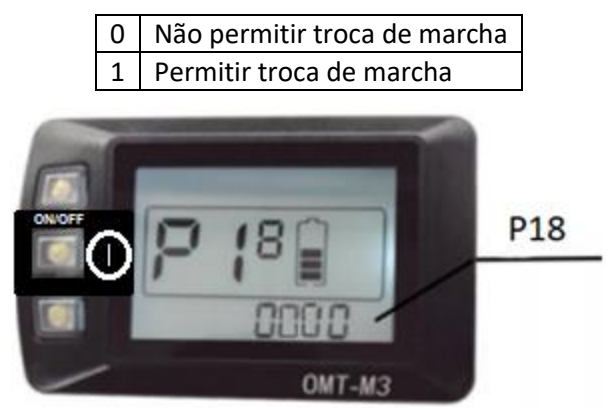

Figura 15 - Configuração do Parâmetro P18.

# **1.3.2.19 Parâmetro P19**

#### **INFORMAÇÃO** i

- 1. P19 é o modo de configuração do piloto automático (6 km/h).
- 2. As opções de configuração P18 variam de 0 a 1, pressione  $\Box$  ou  $\nabla$  para selecionar.
- <span id="page-11-1"></span>3. A [Tabela 7](#page-11-1) apresenta os parâmetros para configuração de P19.

Tabela 7 - Parâmetros para configuração de P19.

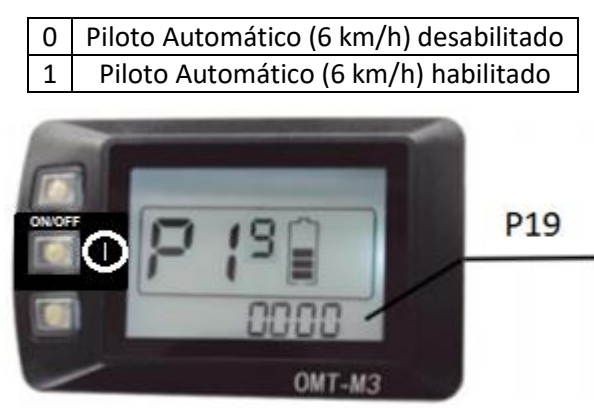

Figura 16 - Configuração do Parâmetro P19.

<span id="page-11-0"></span>**1.3.3 Saindo do ambiente de configuração de parâmetros P**

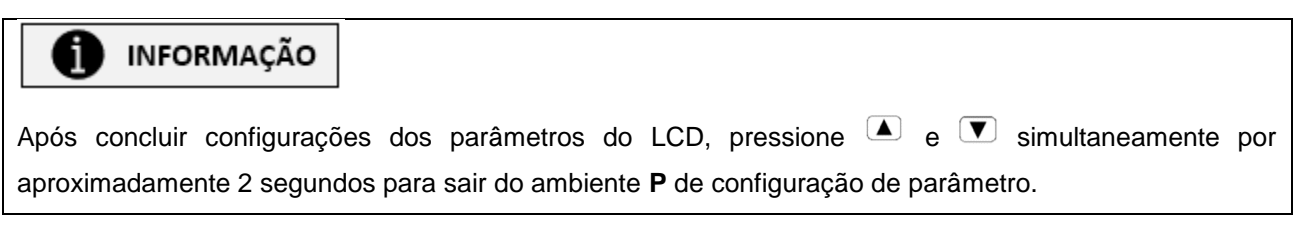

# <span id="page-12-0"></span>**1.3.4 Sugestão de Configuração de parâmetros**

#### fi INFORMAÇÃO

Os parâmetros podem variar dependendo da cadeira de rodas e de suas partes, assim como elementos do sistema de tração elétrica utilizados. A [Tabela 8](#page-12-1) apresenta uma sugestão de configuração de parâmetros baseada em valores padrões utilizados para cadeiras de rodas, tendo em vista cada modelo abordado. Vale ressaltar que alguns parâmetros devem ser regulados de acordo com a preferência do usuário. Utilize esta tabela como modelo de configuração do display LCD4.

#### ſ INFORMAÇÃO

Ao optar por personalizações, atente-se ao diâmetro da roda (parâmetro P6). A seguir seguem as medidas das rodas mais utilizadas pela Livre – Montagem de Produtos Assistivos:

- 16 Modelos KIT LIVRE® Mini 360W e KIT LIVRE® Mini 600W
- 20 Demais Modelos KIT LIVRE®
- <span id="page-12-1"></span>24 – Personalizações Roda Mamute/Roda Guepardo

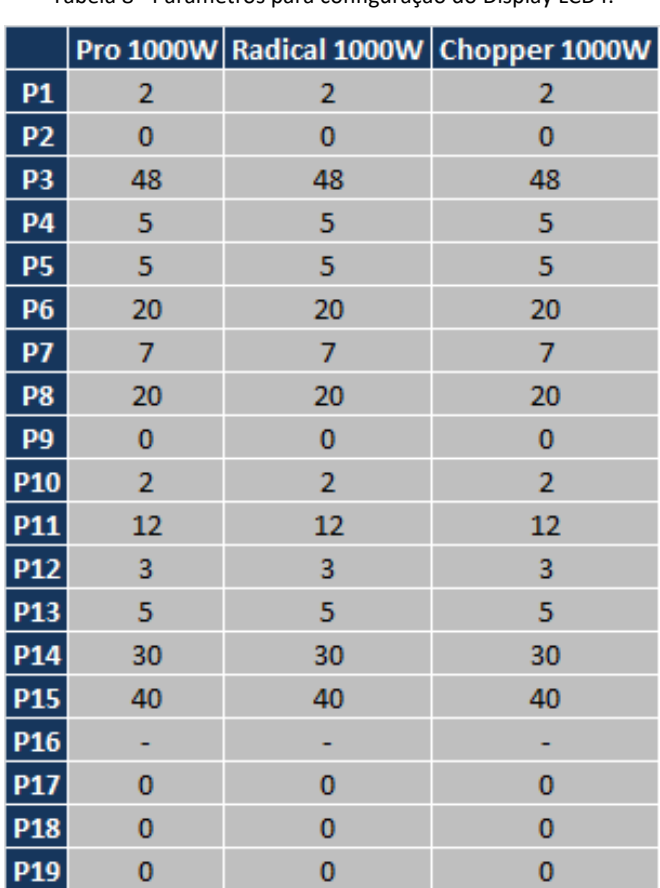

Tabela 8 - Parâmetros para configuração do Display LCD4.

### <span id="page-13-0"></span>**1.3.5 Instruções de Uso**

### **1.3.5.1 Ligar/Desligar**

A INFORMAÇÃO

Pressione  $\mathbb O$  por 3 segundos para ligar/desligar o display.

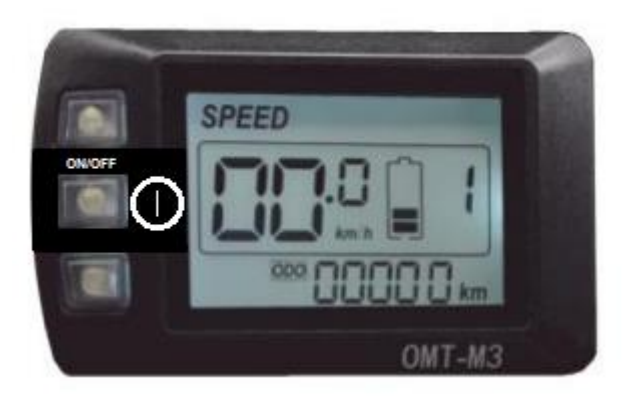

Figura 17 - Display LCD4 ligado.

**1.3.5.2 Farol**

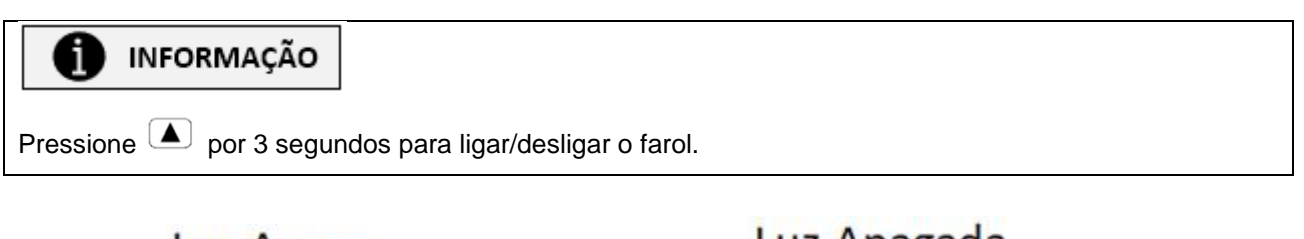

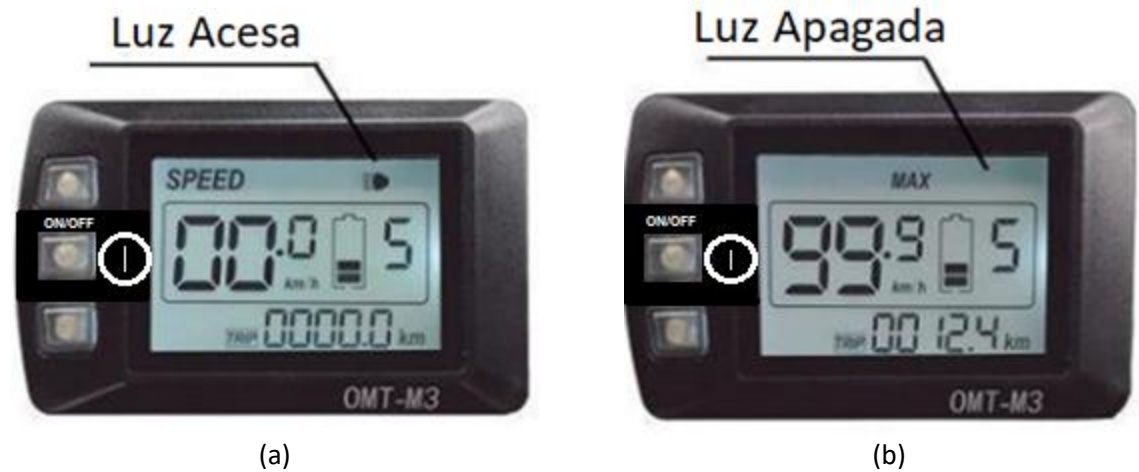

Figura 18 - Farol: a) Farol Aceso; b) Farol Apagado.

### **1.3.5.3 Assistente de Potência**

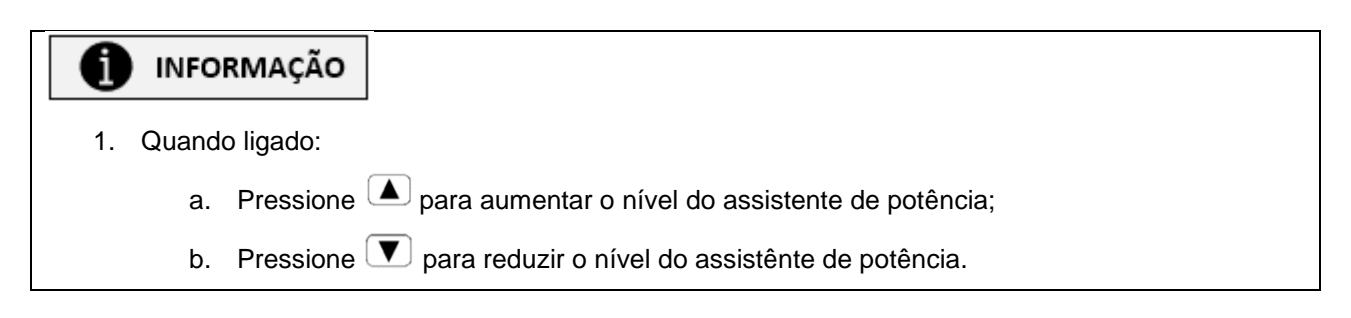

# Assistente de Potência

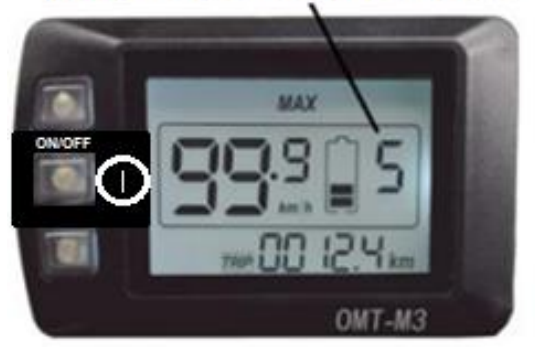

Figura 19 - Assistente de Potência.

# **1.3.5.4 Piloto Automático 6 km/h**

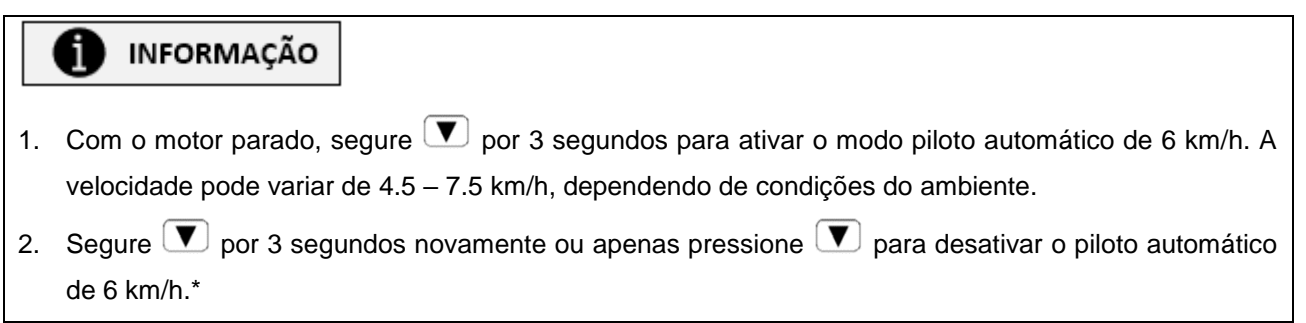

\* Modo de saída do piloto automático pode ser customizado para o cliente.

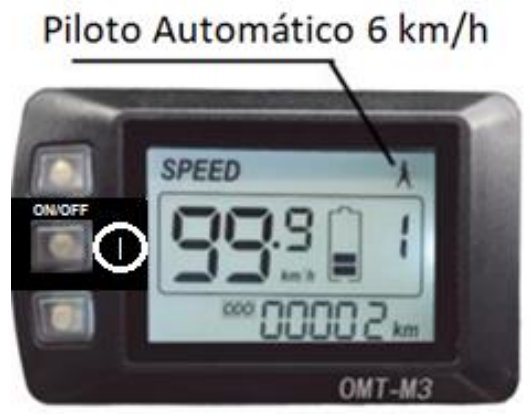

Figura 20 - Piloto Automático 6 km/h.

# **1.3.5.5 Informações de Velocidade**

#### INFORMAÇÃO i

Pressione  $\blacksquare$  e  $\mathbb O$  simultaneamente para alternar entre as informações de velocidade disponíveis:

- 1. Velocidade em tempo real (Speed);
- 2. Velocidade Máxima (Max);
- 3. Velocidade Média (AVG).

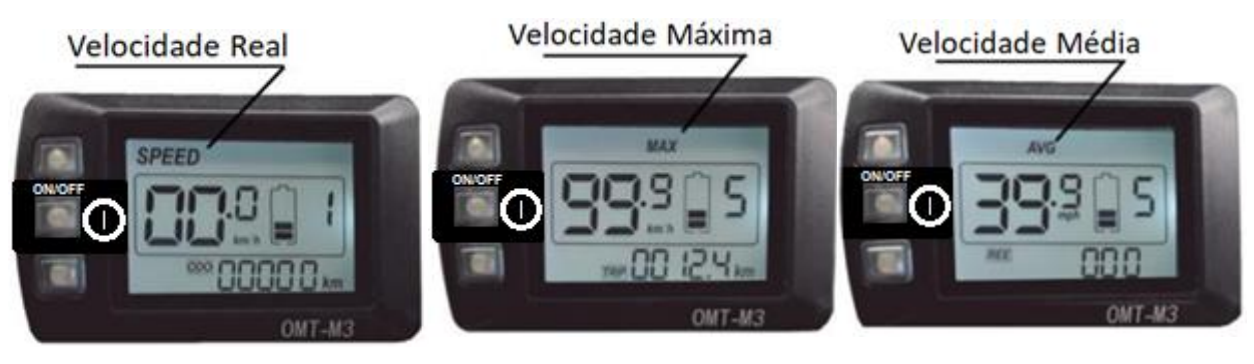

(a)  $(a)$  (b)  $(c)$ Figura 21 - Informações de velocidade: a) Velocidade em tempo real; b) Velocidade Máxima; c) Velocidade Média

# **1.3.5.6 Informações de Distância, Tempo e Código de Erro**

# **INFORMAÇÃO**

i

Pressione  $\mathbb U$  para alternar entre as informações:

- 1. Distância de Percurso Total (ODO);
- 2. Distância de Percurso Parcial (Trip);
- 3. Tempo Decorrido (TM);
- 4. Código de Erro (REE);

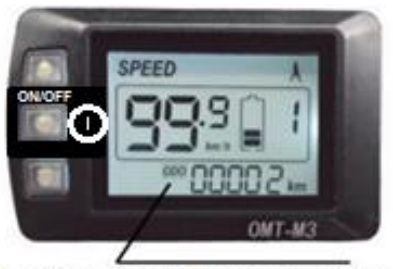

Distância de Percurso Total

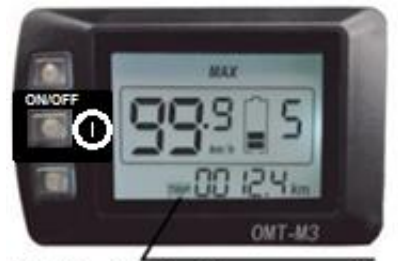

Distância de Percurso Parcial (a) (b)

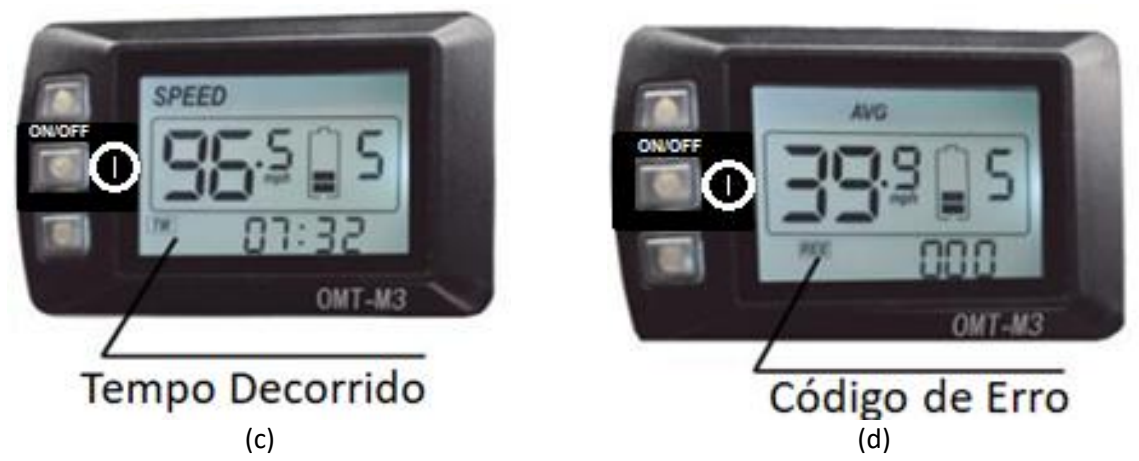

Figura 22 – Dados: a) Distância de Percurso Total; b) Distância de Percurso Parcial; c) Tempo decorrido; d) Còdigo de erro.

# <span id="page-16-0"></span>**1.3.6 Tabela de Códigos de Falha**

i INFORMAÇÃO

<span id="page-16-1"></span>[Tabela 9](#page-16-1) apresenta os códigos de falha e seus significados.

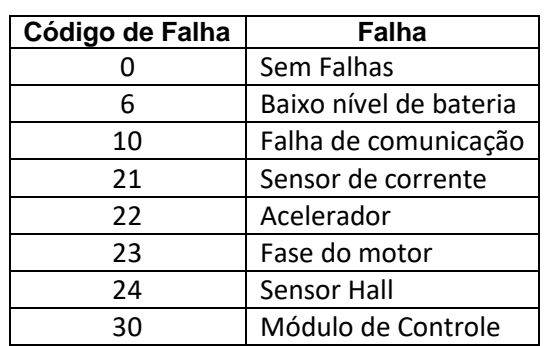

Tabela 9 – Tabela de Códigos de Falha.